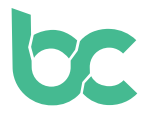

## **Compra BCNA en Coinmerce, Osmosis o CoinDeal**

Versión 2.0 - Diciembre 2021

## **Introducción**

Si ya tienes (otras) criptomonedas, te recomendamos adquirir BitCanna en Osmosis o CoinDeal intercambiándolas por otras criptomonedas. ¿Aún no tienes un monedero BitCanna? Para comprar monedas BCNA, primero debes instalar un monedero siguiendo esta [guía](https://www.bitcanna.io/wp-content/uploads/2021/12/BCNA-WALLET-ES.pdf).

Si no tienes criptomonedas, te recomendamos Coinmerce: un corredor holandés con licencia del DNB. Esta guía explica exactamente cómo comprar BCNA usando Coinmerce. El proceso de verificación durante la configuración inicial de tu cuenta puede tardar un tiempo.

Ten en cuenta que BCNA no está actualmente disponible en la aplicación para móviles de Coinmerce. Tendrás que acceder a la web desde tu navegador.

**Paso 1:** Dirígete a coinmerce.io y completa la información requerida.

**Paso 2:** Ve a tu correo electrónico para activar tu cuenta.

**Paso 3:** Verifica tu identidad en Coinmerce. Solo tienes que seguir las instrucciones que se muestran en la pantalla.

**Paso 4:** Después de introducir todos tus datos, se te pedirá un método de pago. Agrega tu método de pago preferido.

**Paso 5:** Para verificar tu método de pago, lo más probable es que se te pida que envíes una transacción de prueba. Realiza la transacción siguiendo las instrucciones mostradas en la pantalla.

**Paso 6:** Se te pedirá que verifiques un documento de identidad oficial. Sigue los pasos que aparecen en la pantalla para cargar el documento.

—-------------------------

**bc** 

**Importante: En los siguientes pasos, añadirás una dirección de retiro BCNA. Si todavía no tienes un monedero BitCanna, configúralo primero a través de esta [guía](https://www.bitcanna.io/wp-content/uploads/2021/12/BCNA-WALLET-ES.pdf).**

**Paso 7:** Para comprar BCNA, deberás agregar una dirección de retiro de BCNA. Haz clic en tu perfil en la parte superior derecha de la pantalla, y ve a "Direcciones de retiro". Luego, haz clic en "Añadir una nueva" y selecciona BitCanna BCNA (Red: Cosmos). Haz clic en "Iniciar verificación".

**Paso 8:** Sigue las instrucciones que aparecen en pantalla. Asegúrate de que toda la dirección de tu monedero BCNA sea visible; para ello, mueve el ratón sobre tu dirección en el billetero web BitCanna o Keplr, antes de hacer la captura de pantalla.

En cuanto se verifiquen tu dirección y tus documentos de los pasos anteriores (esto puede tardar hasta un par de horas), podrás continuar con el paso 9.

**Paso 9:** Para comprar BitCanna, busca la moneda BCNA en Coinmerce (<https://coinmerce.io/en/bitcanna/>) e indica la cantidad que quieres comprar. Después, selecciona la dirección de retiro verificada en los pasos anteriores. ¡Tus monedas deberían llegar en un par de minutos!

Si tienes dudas sobre la transacción, contacta con el equipo de asistencia de Coinmerce ([support@coinmerce.io\)](mailto:support%40coinmerce.io?subject=).

[Twitter](https://twitter.com/bitcannaglobal) — [Discord](https://discord.com/invite/PmvZ8VXyCK) — [Telegram](https://t.me/bitcannaglobal)

**bc**